# **UX100-014M** サーモカップルデータロガー **(1** チャンネル**)** 取扱説明書

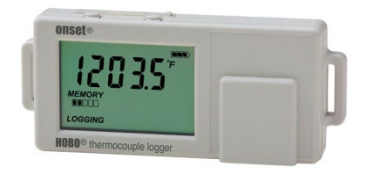

ホボ サーモカップルデータロガー(1 チャンネル)は、J,K,T,E,R,S,B,N タイプのサーモカ ップルセンサー(別売)を接続することにより、屋内の温度を記録します。HOBOware を 用いて、ある特定の温度値にアラームを設定することができます。設定したある一定の条 件になると、それまでとは異なる記録間隔でデータを記録するロギングバーストという機 能もあります。統計モードでは、記録データの最小値、最大値、平均値、標準偏差を計算 することができます。現在温度、ロギング状態、バッテリーの使用状況、メモリーの消費 量を表示できる LCD 画面が組み込まれており、コンパクトな設計になっています。

※UX100-014M をご使用になる際は HOBOware Pro もしくは HOBOware のバージョンを 3.5.0 以上にしてください。バージョンアップデートは弊社ホームページ(下記リンク) より行えます。http://www.pacico.co.jp/pacico/datalogger/item/bhw.htm

#### <仕様>

#### サーモカップル

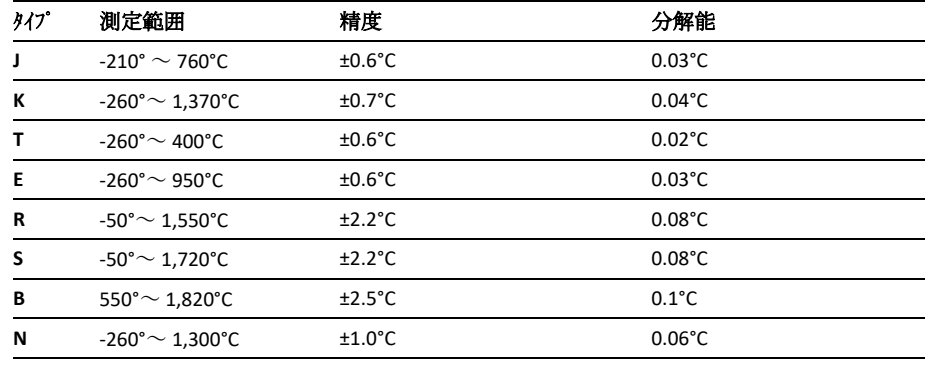

#### ロガー

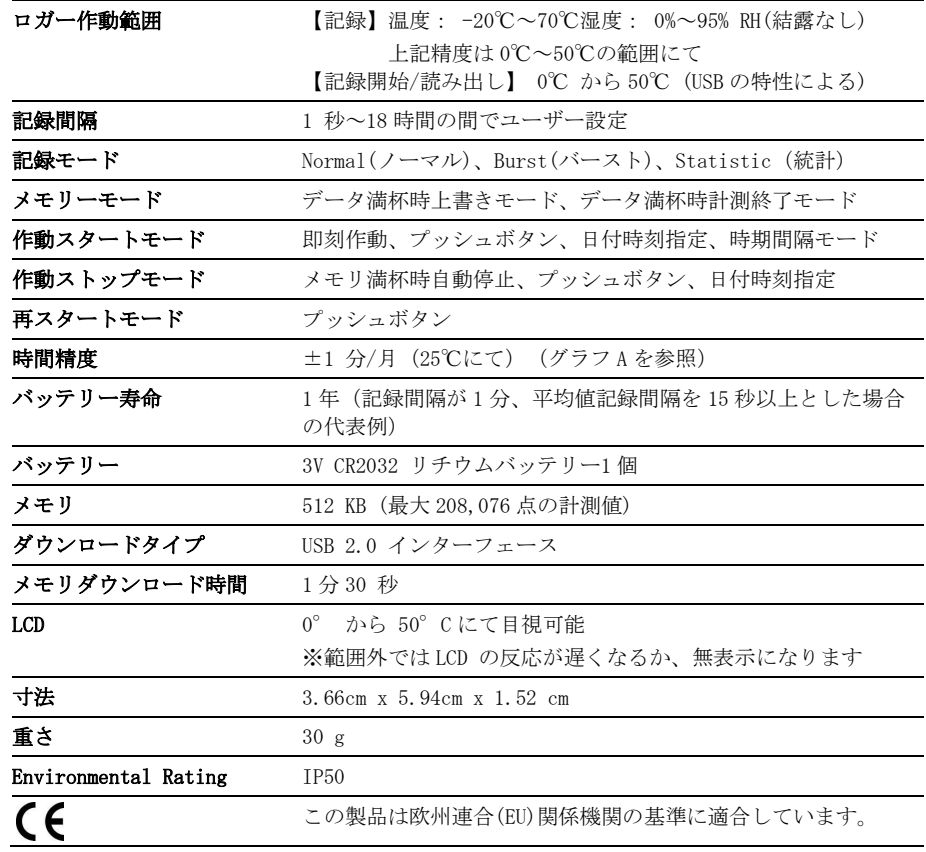

### **HOBO Single Channel Thermocouple Data Logger**

#### UX100-014M

#### 同梱アイテム

- Command™ strip
- Double-sided tape
- Hook & loop strap

#### 必要アイテム

- HOBOware 3.5.0 or later
- USB cable (included with software)
- Thermocouple sensor type J, K, T, E, R, S, B, or N

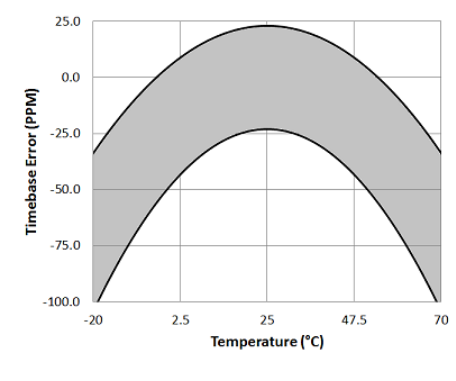

#### グラフ A:時間精度

## <ロガーの構成品と作動原理>

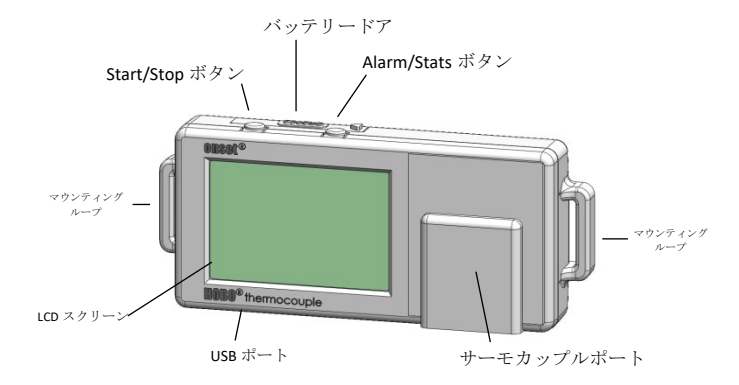

<Start/Stop Button>HOBOware にてプッシュボタンでのスタート/ストッ プの設定をした上で、このボタンを 3 秒間押す事で、データの記録スター ト/ストップ、再スタートの操作が可能です。再スタートには、"次のボ タンプッシュで記録を再開する"を HOBOware で選択しておく必要があり ます(ロガーの設定の項目を参照ください)。ボタンを1秒間長押しする事 で、内部イベントを記録することもできます(ロガー内部のイベントの記 録の項目を参照ください)。LCD 画面を常に表示させておきたい場合には、 "LCD をオフにする"というオプションをチェックします(ロガーの設定の項 目を参照ください)。

<バッテリードア>ロガー天部のバッテリードアを開けるとロガーのバッ テリーが入っています(バッテリーについての項目を参照ください)。

<Alarm/Stats ボタン> アラームをクリアする際にこのボタンを使用し ます(アラームの設定を参照ください)。このボタンを押す事で、統計、ア ラームの読み値、現在のセンサーの値と表示を切り替えることが出来ます。

<マウンティングループ>ロガーを Hook & loop strap を用い取り付ける ために、2つのマウンティングループを使います(ロガーの取付を参照く ださい)。

<サーモカップルポート>このポートにサーモカップルを接続します。

<USB ポート> コンピューターにロガーを接続する際に使用します(ロ ガーの設定とロガーのデータ読み出しの項目を参照ください)。

<LCD 画面>現在のロガーの状況·詳細を表示する LCD 画面が付いていま す。LCD 画面の表示の意味は右の表を参照ください。

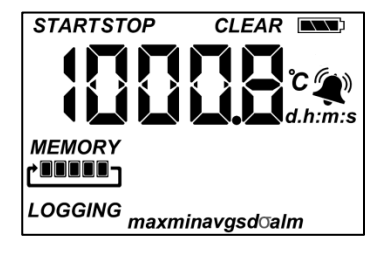

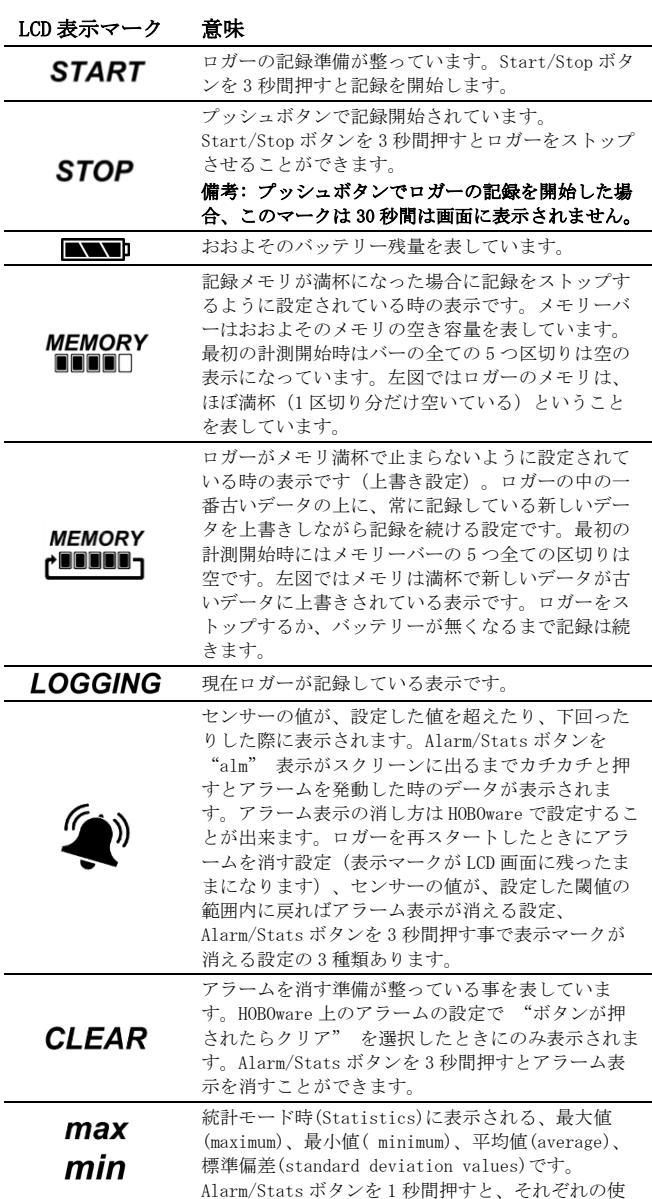

ロガーの記動

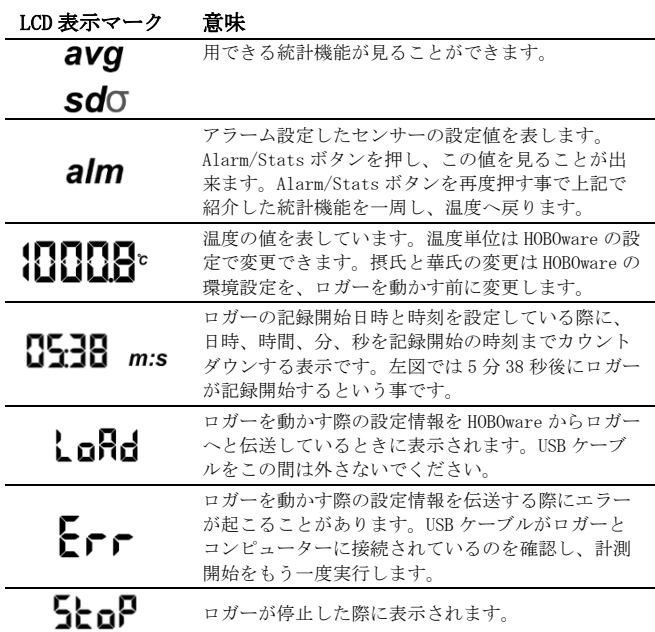

#### 備考:

- 計測中に LCD 画面を表示/非表示を設定することが出来ます。後述 で詳細は記載されていますが、表示しない場合には "LCD をオフ にする" を選択します。画面を非表示にした場合でも、 Start/Stop ボタンを 1 秒間押す事で一時的に LCD 画面がつき、10 分間は表示されたままになります。
- LCD 画面は HOBOware で設定した記録間隔に関わらず、15 秒ごとに 表示が更新されます。15 秒よりも短い記録間隔を設定しても、デ ータは速い間隔で記録されますが、温度の値は画面上では 15 秒ご とにしか更新されません。
- ロガーを停止させても、内部データをコンピューターかホボ U シャ トルに読み出しするまで LCD 画面は表示されたままになります。 ("LCD をオフにする"オプションを付けて計測していた場合は除 く。)ロガーのデータを読み出して、コンピューターとの接続を外 すと、LCD 画面は自動的に 2 時間後には消えるようになっています。 LCD 画面が再表示されるのは、次にコンピューターにロガーを接続 した時になります。

## ロガーの設定

アラームの設定、計測記録開始/終了の設定、記録モード、その他の機能 の設定には HOBOware を使用します。

#### 1. ロガーの接続と"ロガーの起動" ウィンドウを開く

ソフトウェアに付属の USB ケーブルでロガーとコンピューターを接続 します。HOBOware の"デバイスを起動" アイコンをクリックするか、 [デバイス] から[開始]を選択します。

重要: USB 2.0 の仕様について、0℃から 50℃の範囲外での使用につい ては動作保証ができません。

#### 2. サーモカップルのタイプを選択する

センサーの項目で、正しいサーモカップルのタイプを選択してくださ い。図を参照してください。

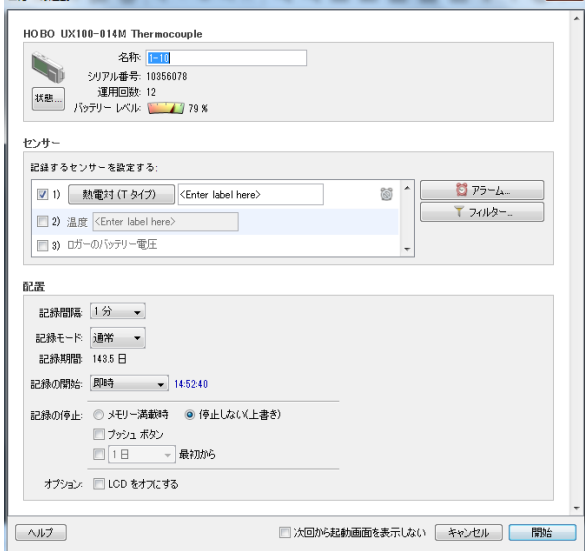

#### 3. アラームの設定 (必須ではありません。)

センサーの値が、ある設定値を上回ったり下回ったりした際に、アラ ーム表示ができるように設定をしたい場合には、アラームボタンをク リックします。アラームの設定の項目で詳細は記載しています。

L

#### 4. フィルターの設定 (必須ではありません。)

"フィルター"のボタンを押すと、追加的なデータグラフを作成するこ とができます。グラフは、ロガーからデータを読み出した時に自動的 に作成されます。

#### 5. 記録間隔(ロギングインターバル)の選択

1 秒から最大 18 時間までの任意値を設定できます。

### 6. 計測モードの選択

• 固定間隔 通常の記録インターバルで記録します。これがデフォルトの設定と

なっています。

• バースト

計測値が設定した特定の条件になると、当初の記録インターバルと い異なるインターバルで記録をします。詳細はバーストロギングの 項目を参照してください。

• 統計

統計的に必要な、最大値、最小値、平均値、標準偏差といったデー タを、設定した記録インターバルやサンプリングインターバルの間、 取得することが出来ます。詳細は*統計モードの*項目を参照してくだ さい。

#### 7. 記録開始時期の選択

#### • 即時

現時点よりすぐ記録開始します。

• インターバル時

設定された記録間隔をコンピュータが勘案し、次の適した時間より 記録開始します。

• 日付/時刻

設定された日時、時間分秒に記録開始します。

• プッシュボタン

Start/Stop ボタンを 3 秒間押したときに記録開始します。

#### 8. 記録終了時期の選択

• メモリー満載時

ロガー内のメモリー容量が満杯になった時に停止します。

• 停止しない (上書き)

メモリ容量が満杯になると、ロガー内の最も古いデータに最新の記 録を上書きしながら記録を取り続けます。

#### • プッシュボタン

一度 Start/Stop ボタンを 3 秒間押すと記録停止します。HOBOware で"プッシュボタン"で停止するように設定した場合、"もう一度ボ タンを押すと再スタートできます"という項目を設定することもで

きます。Start/Stop ボタンでいつでも Start/Stop をしたい場合に は、これを選択します。記録開始時にプッシュボタンを選択した場 合は、記録開始から 30 秒間は停止することはできません。

#### • 特定日時での停止

設定した日時、時刻に停止します。"プッシュボタンで停止"と設定 し、"次のプッシュボタンで記録再開する"も設定し、ロガーを Start/Stop ボタンで停止、再スタートをしていても、設定した日 時で停止します。

#### 9. LCD 画面の表示オン・オフの選択

初期の設定では、LCD 画面は記録中は表示されたままになっています。 "Turn LCD off"のチェックボックスを選択した場合、LCD 画面は現 在の値を表示せず、記録中のその他の情報も表示しません。しかし、 Start/Stop ボタンを 1 秒間ほど押すと、一時的に LCD 画面が表示され ます。

#### 10. 開始ボタンを押して、ロガーの設定を完了させる

設定情報のロード後、ロガーをコンピューターの接続から外し、取付 具を使い設置します(ロガーの取付の項目を参照してください)。記 録が開始されたら、いつでもロガーのデータを読み出す事ができます (詳細はロガーのデータ読み出しを参照してください)。

## サーモカップルセンサーを接続する

標準的な以下に示すサブミニチュアサーモカップルコネクタの接続が出来 ます。

#### **ANSI** に基づく標準的サーモカップルコネクタのカラーコード表

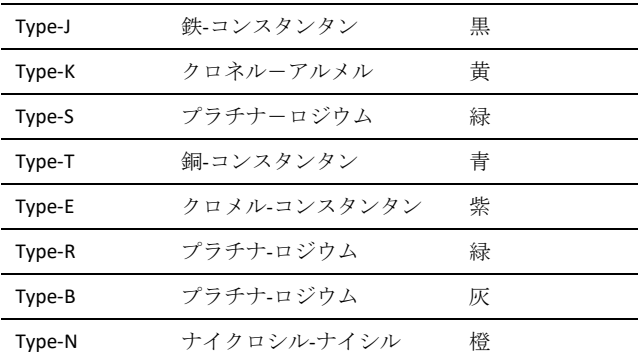

サーモカップルのワイヤーの端が、皮膜が無く、ワイヤーが露出した状態 である場合、ネジ固定式のサブミニチュアオス端子が使用できます。使用 するサーモカップルには必ず適合しているサブミニチュアを使用してくだ さい。サブミニチュアコネクターのマイナス端子はプラス端子よりも幅が 広くなっています。図のように正しく接続されている事を確認してくださ い。

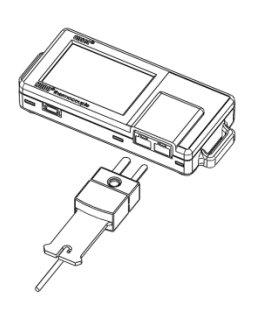

## アラームの設定

センサーの値が特定の値よりも上に上昇した場合や、特定の値よりも下降 した場合のアラーム表示をロガーに設定することができます。アラームを 設定するには、

- 1. 「ロガーの起動」ウィンドウより、アラームボタンをクリックしま す。アラームボタンが利用できない場合、記録モードがバーストモ ードになっていないのを確認してください(アラームの機能は、ロ ガーが通常か統計モードの時利用できます)。
- 2. センサーを選択します。右図では、気温センサーが選択されていま す。
- 3. 温度センサーの値が任意に設定した値よりも上昇した場合にアラー ムを必要とする場合には、高アラームのチェックボックスをクリッ クします。高アラームのチェックボックスの隣に値を入力するか、 アラームの設定ウィンドウにある赤いスライダーアイコンをドラッ グします。

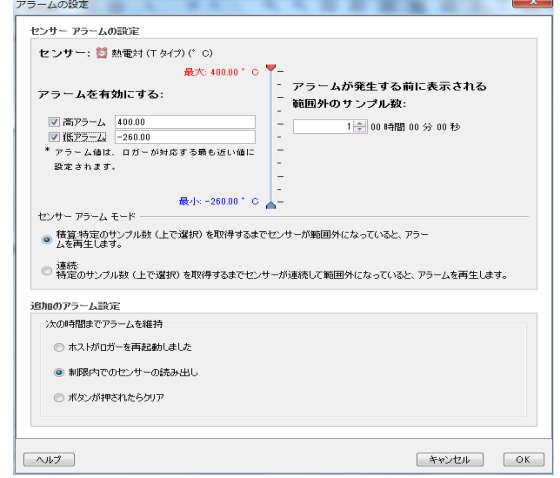

- 4. 温度センサーの値が任意に設定した値よりも下回った場合にアラー ムを必要とする場合には、低アラームのチェックボックスをクリッ クします。低アラームのチェックボックスの隣に値を入力するか、 青いスライダーアイコンをドラッグします。
- 5. "アラームが発生する前に表示される範囲外のサンプル数"を設定 します。表記のところにある時間は、そこに入力した設定閾値外の 数をもとに、15 秒の LCD 画面の更新時間に基づいてアラームを表 示するのにかかる全体の時間を計算して示しています。
- 6. センサーアラームモードの箇所では、積算か連続かを選択します。 「積算」を選択した場合、設定したサンプル数が(前述の手順で設 定しています)設定閾値を外れた後にアラーム表示が出ます(設定閾 値より高い位置にある、あるいは低い位置にて計測された値は連続 している必要はありません)。「連続」を選択した場合は、設定閾 値を外れたサンプルが設定した回数連続して計測された場合にアラ ーム表示が出ます。
- 7. 手順 2 から 6 を、他のセンサーにも必要であれば繰り返します。
- 8. アラームが表示された後のアラームの表示状態に関する設定をしま す。ロガーを再度動かす時まで LCD 画面にアラームを表示しておき たい場合は、"ホストがロガーを再起動しました"を選択します。 センサーの値が、設定した閾値内に戻った場合にアラームを非表示 にする場合は、"制限内でのセンサー読み出し"を選択します。ロ ガーの Alarm/Stats ボタンを押すまで表示しておく場合には、"ボ タンが押されたらクリア"を選択します。

OK をクリックしてアラームの設定を保存してください。

備考:

- 一度ロガーを起動すると、アラームは前述の設定の通りに作動しま す。アラームは LCD 画面に表示されますが、LCD 画面が更新される 15 秒ごとにしかチェックすることが出来ません。
- 高低のアラーム設定値について、実際の値はロガーの性能・精度に よって、最も近い値に設定されています。UX100 シリーズロガーの 性能では、23.990℃という値に近いのは 24℃であり、32.043℃で は 32℃です。センサーの示す値がアラーム付近で、ロガーが 0.02℃の分解能の範囲内で動いている場合は、アラームは発動した り解除したりすることがあります。

アラームを表示するきっかけとなる値は、設定で入力した値と少し 異なる場合があります。高アラームを 25.999℃に設定した場合、 アラームはセンサーの読み値が 25.994℃になったら表示してしま います(これは 0.02℃の分解能の範囲内です)。

• ロガーのデータを読み出す時、高低アラームのレベルはグラフで、 "チャンネル 1 アラーム トリップ"(アラームの値域になった場 合)や"チャンネル 1 アラーム クリア"(設定した値域に戻った 場合)と表示されます。"チャンネル 1 アラーム クリア"となる 時点での数値はアラームが解除になる前のセンサーの値となってい ます。

### バーストロギング

バーストロギングはセンサーの値が設定した閾値から外れた場合に、より 頻繁に記録をするように設定できる記録モードです。

5 分間隔のインターバルで記録し、温度が 25℃以上(高レベル)、10℃以下 (低レベル)になった場合に、バーストロギングを 10 秒間隔に設定する等 の設定をすることが出来ます。

上の例であれば、温度が 11℃から 25℃の間にある限りは、ロガーは 5 分 毎に記録を取ります。温度が 26℃になった場合に、ロガーは 10 秒ごとに 記録を取り始め、温度が高レベル (ここでは 25℃)を下回るまで 10 秒ピ ッチで記録を取り続けます。11℃から 25℃の範囲内に数値が戻ると、また 5 分毎の通常モードの記録間隔になります。同様に、温度が 10℃以下にな った場合、ロガーは同じくバーストロギングモードに入り、10 秒間隔で記 録を取り始めます。温度が 10℃まで戻れば、ロガーは通常モードの 5 分毎 の記録間隔に戻ります。

バーストロギングを設定手順

- 1. "バーストモード"を「ロガーの起動」ウィンドウで選択します。バ ーストをすでに設定している場合には、「ロガーの起動」ウィンド ウで"編集"ボタンをクリックします。バーストロギングでは、アラ ームは設定出来ませんので注意してください。
- 2. 「バースト記録」ウィンドウでセンサーを選択します。下図の例で は、温度センサーが選択されています。
- 3. センサーの値が設定した特定の値より上昇した際にバーストロギン グ機能を設定したい場合は、高レベルのチェックボックスをクリッ クします。値を直接入力するか、赤いスライダーをドラッグして設 定します(下図を参照してください)。

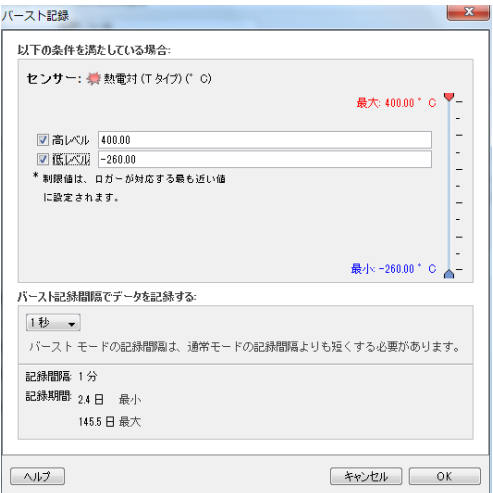

- 4. センサーの値が設定した特定の値を下回った際にバーストロギング 機能を設定したい場合は、低レベルのチェックボックスをクリック します。値を直接入力するか青のスライダーをドラッグして設定し ます(下図を参照してください)。
- 5. 設定がよければ"OK"をします。これで「ロガーの起動」ウィンドウ に戻ります。"編集"ボタンをロガーの設定ウィンドウの記録モード でクリックして、その他必要に応じて変更をしてください。

#### 備考:

- ロガーが計測を開始すると、LCD 画面は 15 秒ごとに更新されます。 LCD 画面が更新される時にのみ、高低のバーストロギングがチェッ ク出来ます。従って、記録間隔を 15 秒よりも短く設定し、センサ ーの値が設定値域よりも下回った場合でも、バーストロギングは LCD の次の 15 秒の更新サイクルまでは行われません。
- 高低の閾値をセンサー1 つ以上で設定している場合、バーストロギ ングは高低の設定閾値が範囲外になった時に始まります。しかし、

全てのセンサーの値が設定閾値内に戻らないとバーストロギングは 終わりません。バーストロギングの実際の値は、ロガーの性能上、 近似値で設定されています。ロガーが記録した 34.990℃に一番近 い値は 34℃で、12.043℃に一番近い値は 12℃です。

- バーストロギングモードの値付近で、ロガーが 0.02℃の分解能の 範囲内で値を取得している場合は、バーストロギングになったり通 常モードに戻ったりを頻繁にする事があります。バーストロギング になるきっかけの値は、設定で入力した値と少し異なる可能性があ ります。高レベルの温度アラームを 25.999℃に設定した場合、バ ーストロギングはセンサーの読み値が 25.994℃になると始動しま す。(これは分解能が 0.02℃であることが影響しています。)
- 高低を超えていた値が設定閾値内に戻ると、計測する記録間隔は、 バーストロギングモードでの最新の記録データの時点から再度計算 されます。通常モードでのデータ記録時点ではありません。

#### 【例】

10 分間隔の記録間隔(9:05 計測開始)

センサー値が高レベル設定値を超え、バーストロギング(9:06)

センサー値が設定値を下回り、バーストロギング終了(9:12)

通常モードに戻ったので、次の記録間隔は最後の記録地点から 10 分間隔になるため、次のデータ時刻は 9:22 になります。バースト モードが起こらなかった場合には、次のデータ時刻は 9:15 です。

● ロガーがバーストモードになったか、解除され通常モードになった か等のイベントデータは、その時の時刻と共にグラフに表示されま す(Plot Setup ウィンドウのグラフ表示の選択のところで、イベン トについて選択した場合)

### 統計モード

統計モードは記録している時の最大値、最小値、平均値、標準偏差を計算 するモードです。1 つのセンサーにつき 4 つの追加的なグラフを表示する ことが出来ます。

- 採取サンプル値の最大値、最高値
- 採取サンプル値の最小値、最低値
- 採取サンプル値全てにおける平均値
- 採取サンプル値全ての平均値に基づく標準偏差

例えば、温度と湿度センサーの両方を計測し、記録間隔は 5 分、サンプリ ング間隔は 30 秒とします(最大、最小、平均、標準偏差を設定します)。

記録を開始すると、ロガーは温度と湿度センサーの値を 5 分ごとに計測し、 記録していきます。それに加え、ロガーは温度と湿度のサンプルを 30 秒 ごとに取り、一時的なデータメモリに記録します。

ロガーは最大値、最小値、平均値、標準偏差を過去 5 分の間に取得したデ ータを用いながら計算し、そしてその結果の数値を記録します。ロガーの データを読み出した時、この例では 10 個のデータができます。(露点の ような、元データより派生したデータや表などは含みません)

2つのセンサーのグラフ(毎5分間隔で記録する温度と湿度のデータ)と 8つの最大値、最小値、平均値、標準偏差のグラフが作成されます(4つ は温度用、4 つは湿度用です。これらは 30 秒のサンプリングに基づき作成 され、5 分ごとにロガーに記録されます)。

統計モードの設定手順

- 1. 統計モードをロガーの設定ウィンドウで選択します。このモードを すでに設定されていたら、ロガーの設定ウィンドウ内で編集ボタン を押してください。
- 2. 記録している際に計算したい最高値、最小値、平均値、標準偏差と いった統計項目のチェックボックスをチェックします。平均値は標 進偏差を選択した際には自動的に計算されます。

記録する統計情報を増やすと、ロガーの計測可能時間が短くなり、 メモリ容量も必要になります。

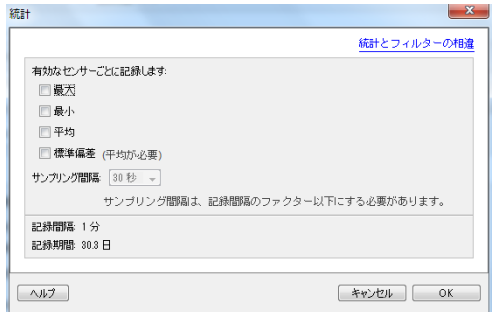

- 3. サンプリング間隔を設定します。記録間隔より短く設定する必要が あります。最初から用意されている各サンプリング間隔を使用する か、任意の記録間隔を入力します。 サンプルの採取頻度を頻繁に すると、バッテリーの寿命に大きな影響を及ぼします。
- 4. ここまで良ければ OK をクリックします。これでロガーの設定ウィ ンドウに戻ります。「ロガーの起動」ウィンドウの記録モードにて 編集ボタンを押すと変更が出来ます。

記録中に、ロガーの上部にある"Alarm/Stats" ボタンを押すと、押すたび に現在の最大値、最小値、平均値、標準偏差のデータがサイクルして LCD 画面に表示されます。統計データを読み出したときにロガーに表示させる ことも出来ます。

## ロガーのデータ読み出し

ロガーの読み出しには 2 つの方法があります。コンピューターに USB ケー ブルで接続し、HOBOware で読み出しをする方法と、HOBO U シャトル(U-DT-1, ファームウェアバージョン 1.18 以上)で読み出し、データをその後 HOBOware で読み出す方法です。詳細は HOBOware のヘルプを参照してくだ さい。

## ロガー内部のイベントの記録

ロガーは、動作状況や、ロガーの状態を後で調べる場合などのために、次 の内部イベントを記録することが出来ます。これらのイベント記録は HOBOware にてロガーを読み出してデータファイルを開いた後に表示するこ とが出来ます。

#### 内部イベント名称 定義

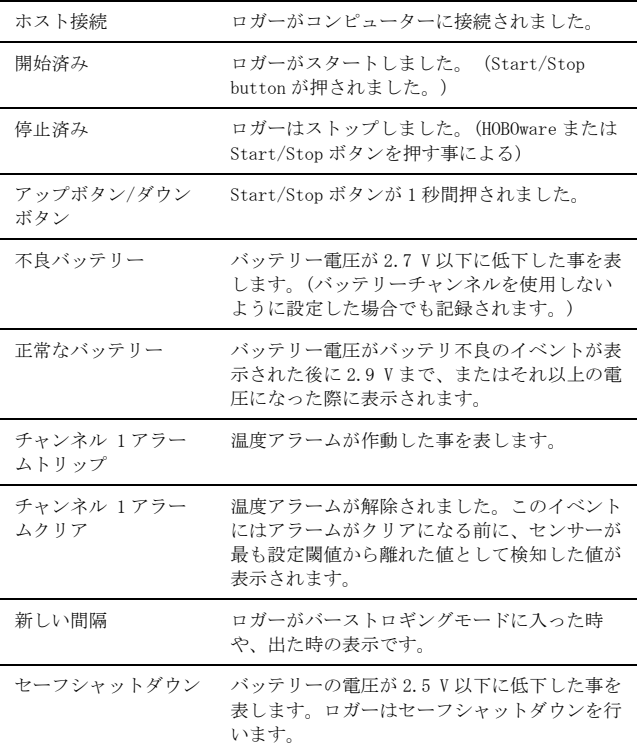

## ロガーの取付

付属の部材を使用する等、ロガーの取付にはいくつかの方法があります。

- ロガーの背面にあるマグネットを使い、磁気のある面への設置が出 来ます。
- コマンドストリップ(Command strip)をロガー背面につけ、壁や平 らな表面への設置が出来ます。
- 両面テープを使用することでロガーを設置することが出来ます。
- ロガーの両端にあるマウンティングループにフックアンドループス トラップ(hook-and-loop strap)を通すことで、パイプやチューブ のような曲面にも設置できます。

## ロガーの保護

このロガーは屋内での使用を前提に設計されています。湿っているところ では腐食によるダメージが起きる可能性がありますので、結露などから保 護してください。LCD 画面に"FAIL CLK"が表示された場合は、結露などに より内部の時計が狂っている可能性があります。

この場合、バッテリーをすぐに取り除き、基板を乾かしてください。ドラ イヤーでロガーを乾かしても問題ありませんが、基板を過剰に熱くさせな いようご注意ください。手の中で基板の温度を確認しながら乾燥させてく ださい。

#### 備考:過放電はロガーを停止させる可能性があります。過放電によるロガ ーの損傷を防ぐため、8KV まで耐電圧テストをしています。

## バッテリーについて

このロガーは 3V の CR2032 バッテリー (型番:HRB-TEMP)が中に入ってい ます。おおよそのバッテリーの寿命は、ロガーを設置する場所の気温や記 録間隔(インターバル)や、ロガーが burst モードで記録するか、 statistic モードで記録するかなどによっても変わってきます。新しいバ ッテリーは一般的に 1 分以上の記録間隔で使用した場合には約 1 年間使用 できます。極端に寒い、または暑い気温の地点での使用や、記録間隔が 1 分よりも早い場合、またサンプリング間隔が 15 秒より早い間隔の場合な どには、バッテリー寿命に影響を与えます。

ロガーは残りのバッテリー電圧が記録を継続するには極めて低い場合、 USB ケーブルから電気をもらうことが出来ます。ロガーをコンピューター に接続し、ツールバーの Readout ボタンをクリックします。そしてデータ の保存をします。バッテリーの交換はロガーを再度使用する前にします。

#### バッテリーの交換方法:

- 1. ロガー上部にあるバッテリードアを開けます。
- 2. バッテリー取り出しタブを使い、バッテリーを取り出します。
- 3. バッテリー取り出しタブを新しいバッテリーのマイナス(-)側に置き、 タブを上にして置きます。新しいバッテリーをプラス(+)面が外側をむ くように挿入します。LCD 画面には"HOBO"ときちんとバッテリーを 挿入した場合は表示されます。

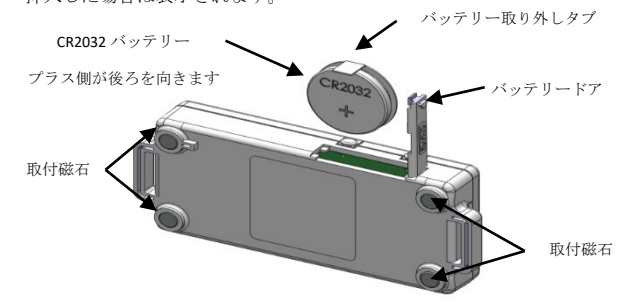

警告: 切り開かない、燃やさない、85℃以上に熱しない、リチウム バッテリーを再充電しない。ロガーは、極端な暑さやバッテリーケースが 傷ついていたり、壊れたりしている場合、バッテリーが破裂する恐れがあ ります。火の中にバッテリーを入れない、バッテリーの中身を水にさらさ ない。リチウム電池用のバッテリーは地方自治体の規定に従って廃棄して ください。

HOBOwareには現在のバッテリー電圧を各計測数値の記録時に記録する機能 もあります。初期設定では使用しない状態になっています。計測記録時に、 その都度バッテリー電圧を記録するにはメモリーが必要なため、計測の記 録期間が使用すると減ってしまいます。バッテリーの電圧については時々 の診断の目的で使用することをお勧めします。このバッテリー電圧の機能 を使用しなくても、電圧が低いという記録は記録されます。

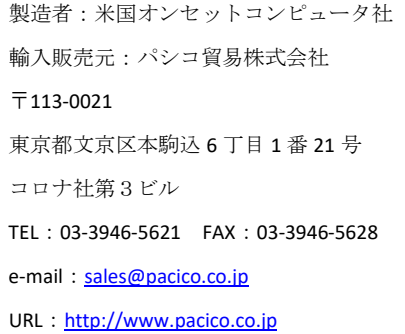

注記:全ての記載事項は、英文マニュアル(HOBO Single Channel Thermocouple Data Logger (UX100-014M) Manual 1-800-LOGGERS)が正規の内容です。本和文取 扱説明書は、英文マニュアルの参考としてご使用ください。